ISTITUTO COMPRENSIVO N. BADALONI - C.F. 91019540433 C.M. MCIC83100E - AOO\_1 - Ufficio Protocollo **Prot. 0002438/U del 01/04/2019 09:53:33
VI.10 - Beni mobili e servizi**

**FONDI** 

**EUROPEI** 

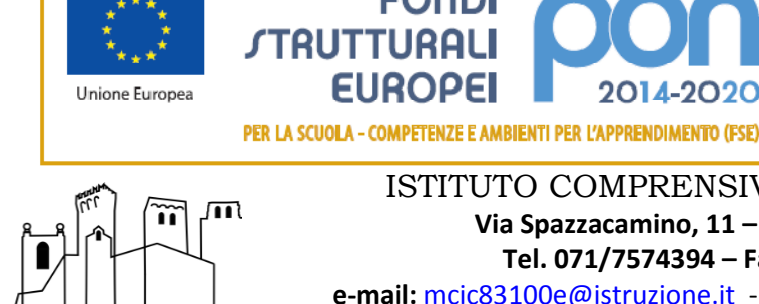

RENSIVO NICO<br>RECANATI

# ISTITUTO COMPRENSIVO " NICOLA BADALONI"  **Via Spazzacamino, 11 – 62019 Recanati (MC) Tel. 071/7574394 – Fax - 071/9816299**

MIUR

Ministero dell'Ist

**Ufficio IV** 

one, dell'Università e della Rice

Dipartimento per la programmazione e la Gestione delle Risorse Umane. Finanziarie e Strumentali

Direzione Generale per interventi in materia di Edilizia Scolastica per la gestione dei Fondi Strutturali pe l'Istruzione e per l'Innovazione Digitale

 **e-mail:** mcic83100e@istruzione.it - PEC: mcic83100e@pec.istruzione.it C.F.91019540433 - COD.M.P.I. MCIC83100E- www.icbadaloni.gov.it

## **VADEMECUM STRUMENTAZIONI IN DOTAZIONE ALLA CLASSE**

### **(Scuola Primaria Le Grazie)**

Allo scopo di preservare il buon funzionamento, nonché prevenire eventuali sottrazioni delle strumentazioni ad uso didattico di cui dispone ciascuna classe, si richiama l'osservanza delle seguenti disposizioni:

#### **CLASSI CON NOTEBOOK**

- i notebook dovranno essere riposti dagli insegnanti al termine delle lezioni in luogo concordato con la referente di plesso, maestra Petracco Valeria;
- non posizionare il notebook vicino alla lavagna di ardesia in quanto il deposito su di esso di polvere di gesso può causare malfunzionamento

#### **TUTTE LE CLASSI**

- Fare attenzione al momento dell'inserimento di chiavette, spinotti, jack e quant'altro in quanto eventuali forzature potrebbero danneggiare le uscite;
- non collegare chiavette personali senza prima sottoporle al controllo dell'antivirus;
- fare attenzione che alle chiavette non siano attaccati portachiavi o altra oggettistica il cui peso possa forzare e danneggiare le uscite;
- non installare programmi diversi da quelli in dotazione. Nel caso vi siano reali necessità didattiche di utilizzo di particolari software, comunicarlo in segreteria;
- non lasciare memorizzati sul PC dati sensibili (valutazioni alunni, documentazione personale, etc.);
- spegnere i PC al termine delle attività didattiche rispettando la corretta procedura: chiudere le applicazioni e successivamente provvedere allo spegnimento come suggerito dal sistema;
- non accendere o spegnere il videoproiettore manualmente, bensì usare solo ed esclusivamente il telecomando. In caso di non funzionamento controllare le batterie
- per l'equilibratura della LIM osservare la seguente procedura: dal PC  $\rightarrow$  WINDOWS 10  $\rightarrow$ IMPOSTAZIONI → PANNELLO DI CONTROLLO → TABLET PC → TARATURA (seguire le istruzioni)
- nel caso in cui la LIM fosse dotata di un proprio software: TASTO DESTRO → TARATURA E SEGUIRE LE INDICAZIONI AUTOMATICHE .
- al momento dello spegnimento del videoproiettore aspettare che la ventola sia ferma e successivamente spegnere la ciabatta.

LA DIRIGENTE SCOLASTICA (Annamaria De Siena ) firma autografa sostituita a mezzo stampa, ai sensi dell'art. 3, comma 2 del d.lgs n. 39/1993 Firma originale agli atti